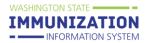

# **Table of Contents**

| Log In                                              | 2  |
|-----------------------------------------------------|----|
| Choose a Child Care                                 |    |
| Search for a Child                                  | 4  |
| Add a Child and Attach Them to a Child Cares Roster | 5  |
| View/Export the Child Care Roster                   | 7  |
| Edit the Roster                                     | 7  |
| Edit Grade Levels                                   | 8  |
| Add an Immunization Exemption                       | 9  |
| Delete an Immunization Exemption                    | 9  |
| Add Immunity to a Disease                           | 10 |
| Delete Immunity to a Disease                        | 10 |
| Reports                                             | 11 |
| Action Report                                       | 12 |
| Action Report Notice/Letter                         | 13 |
| Action Report Notice/Letter Messages                | 13 |
| Annual Immunization Reporting                       | 18 |
| Additional Resources                                |    |

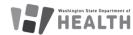

WASHINGTON STATE

# SCHOOL AND CHILD CARE IMMUNIZATION MODULE TRAINING GUIDE FOR CHILD CARES

### Log In

Watch: How to Log into Secure Access WA/SAW and The School and Child Care Immunization Module -Video

Go to: <u>www.waiis.wa.gov</u>

- Click *Login* under the main menu in the top left corner.
- The homepage for Secure Access WA or SAW will open. This is a security gateway used by the State of Washington. Current users access the IIS through Secure Access Washington by adding the IIS as a service. For more information about this process see the FAQ here (PDF).
- If you need assistance with logging into SAW please select the green, "*Get Help*" button located under the Washington State Seal.
- Enter your SAW Username and Password. (*This is a different username and password than your log in credentials for the School and Child Care Immunization Module.*)
- Click submit and you will be taken to the login page for the School and Child Care Immunization Module website.
- Click the Access Now button to select the service WAIIS.
- If prompted complete the multi-step authentication and continue to the WA IIS login page.
- Enter your WA IIS Username and Password. If you forget your password, you can select Forgot Password and reset via email. You can also contact the Helpdesk via phone or email.
- Click *Login* or press *Enter* on your keyboard.
- If your account has access to more than one child care the system will take you to the *Choose School* screen.

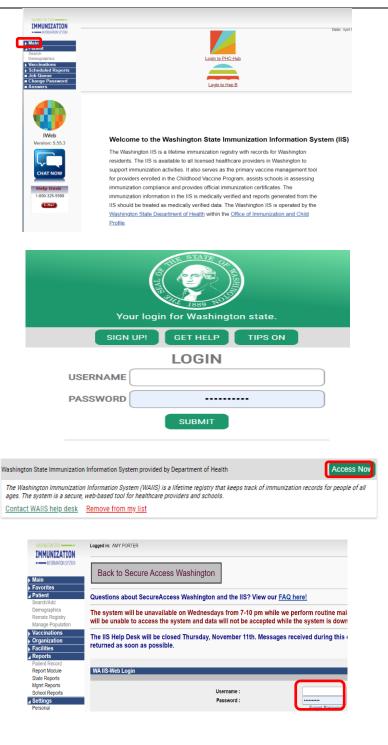

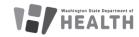

# SCHOOL AND CHILD CARE IMMUNIZATION MODULE TRAINING GUIDE FOR CHILD CARES

### **Choose a Child Care**

Watch our video tutorial for: <u>How to Choose a Child</u> <u>Care - Video</u>

If you have access to more than one child care, you will need to select a child care to continue.

- Click on *Click to Select* to open the *Select School* window.
- Type the name of the child care or first few letters of the name. If you do not enter a name clicking *Search* will display a list of all child cares in your program.
- Click *Search* or press *Enter* on your keyboard.
- From the list, click on the arrow button to the left of the Name to select that location.
- The *Select School* window closes, and the selected location is shown in the *school* field.
- Ignore the *Default Grade* selection/dropdown box.
- Click the *Continue* button.

| Choose School hoose a school to | work from for this session.                        |          |
|---------------------------------|----------------------------------------------------|----------|
| chool:                          | Click to select                                    |          |
| Default Grade:                  | Preschool                                          |          |
|                                 |                                                    | Continue |
|                                 |                                                    |          |
| Select Se                       | sheel                                              |          |
| Select Se                       | riooi                                              |          |
| Search Crit                     | eria:                                              |          |
| State:                          | WASHINGTON                                         |          |
|                                 |                                                    |          |
| County:                         | All Counties 🔹                                     |          |
|                                 |                                                    |          |
| School                          |                                                    |          |
| District:                       | select                                             |          |
| Type:                           | All O Public Only O Private Only                   |          |
| Type.                           |                                                    |          |
| News                            | Begins with: • Contains:                           |          |
| Name:                           |                                                    |          |
|                                 |                                                    |          |
|                                 |                                                    |          |
|                                 |                                                    |          |
|                                 |                                                    |          |
|                                 |                                                    |          |
|                                 |                                                    | Search   |
| hoose School                    |                                                    |          |
|                                 | work from for this session.                        |          |
| School:<br>Default Grade:       | MAYWOOD HILLS ELEMENTARY Click to select Preschool |          |
| Donaun Orade.                   | · · · · · · · · · · · · · · · · · · ·              |          |
|                                 |                                                    | Continue |
|                                 |                                                    |          |
|                                 |                                                    |          |
|                                 |                                                    |          |
|                                 |                                                    |          |

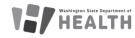

Report Duplicates

## SCHOOL AND CHILD CARE IMMUNIZATION MODULE TRAINING GUIDE FOR CHILD CARES

### Search for a Child

\*Important Note\* Only look up children within your program. Employee records can only be viewed if the Employee has given written consent.

Watch our video tutorial: <u>How to Search for a Child and</u> <u>Report Duplicate Records - Video</u>

- Using the Navigation Menu, Click *Search/Add* under the Patient menu heading.
- Enter information in the Patient Search fields e.g., child's name, birth date, SIIS ID. The more information provided the shorter the search results.
- Enter the birth date as a string of numbers; for example, May 8, 2005 = 050805.
- Click *Search* or press *Enter* on your keyboard.
- Select the correct child's name by clicking once on the name. This opens *the Patient Demographic* screen.

### **Reporting Duplicate Records**

When searching for a child in the IIS, you may see multiple records for the same child. If you see duplicate records, please report them in the IIS. The IIS Team reviews and resolves the duplicate records within a few business days. Reporting duplicate records helps to improve the accuracy of children's vaccination records. For more information on reporting duplicate records please review <u>How to Report Duplicate Patients Quick</u> <u>Reference Guide</u>.

### **Bad Merges**

Sometimes profiles accidentally get merged in the IIS. This happens most commonly with siblings, especially twins, who have similar first names. If you suspect that profiles have been merged incorrectly, send us an email (schoolmodule@doh.wa.gov) With the SIIS ID number that you want us to review.

\*Important Note\* -Please do not email us children's names or DOBs. If you need us to look at a specific child, please email the SIIS Patient ID.

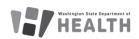

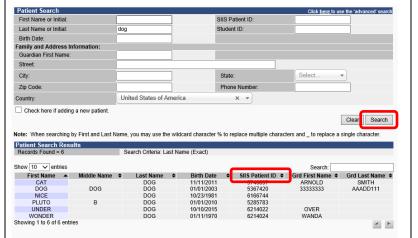

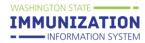

# Add a Child and Attach Them to a Child Cares Roster

A child not in the School and Child Care Immunization Module can be added on the *Search/Add* screen under the *Patient* menu.

Watch our video tutorial for: <u>How to Add a Child and</u> <u>Attach them to a Child Care - Video</u> and <u>Short Video –</u> <u>Adding Patients to the IIS - YouTube</u>

- Enter the child's first, last name and birth date.
- Check the box *Check here if adding a new patient*.
- Enter all required fields marked red.
- Click *Search* or press *Enter* on your keyboard.
- If the child is not found, click **Add Patient** under *Patient Search Results.*
- The system will open the *Patient Demographics Edit* screen.
- Enter the *Sex* of the patient using the dropdown list.
- Enter the mailing *Address* Note: enter the zip code first to auto populate fields. Click the *Add* button in the address section.
- Enter the *Phone Number* and appropriate *Phone Use Code* (usually Primary Residence Number). Click the *Add* button in the Phone section.
- Enter the name of the *Family Contact*. Click the *Add* button in the Family Contact section
- If desired, enter a child's preferred name in the Alias section.
- Enter additional information if it is available.
- Do not enter the School Entry Date.
- Click Save.

| First Name or Initial:                                                                                                    |                                  |                              |                                                                                                  |                                   |
|----------------------------------------------------------------------------------------------------|----------------------------------|------------------------------|--------------------------------------------------------------------------------------------------|-----------------------------------|
|                                                                                                    | Goofy                            | ×                            | SIIS Patient ID:                                                                                 |                                   |
| Last Name or Initial:                                                                                                    | Dog                              |                              | Student ID:                                                                                      |                                   |
| Birth Date:                                                                                                    | 05/01/2003                       |                              |                                                                                                  |                                   |
| Family and Address Inform                                                                                                    |                                  |                              |                                                                                                  |                                   |
| Guardian First Name:                                                                                                    | Walt                             |                              |                                                                                                  | 1                                 |
| Street:                                                                                                    | 123 Dogpar                       | k Ave                        |                                                                                                  |                                   |
| City:                                                                                                    | OLYMPIA                          |                              | State:                                                                                           | Select 🔻                          |
| Zip Code:                                                                                                    | 98501                            |                              | Phone Number:                                                                                    | (123)456-7890                     |
| Country:                                                                                                    | United Sta                       | ates of America              | × •                                                                                              |                                   |
| Check here if adding a new processing of the second second sec | ew patient.                      |                              |                                                                                                  | (Required fields are highlighte   |
|                                                                                                    | in panone                        |                              |                                                                                                  | Clear Search                      |
|                                                                                                    |                                  |                              |                                                                                                  |                                   |
|                                                                                                    |                                  |                              |                                                                                                  |                                   |
|                                                                                                    | e Name 🖨 🛛 Last Name             |                              | e ♦ SIIS Patient ID ♦ Grd Fin                                                                    | arch:<br>rst Name≑ Grd Last Name≑ |
| First Name 🔺 Middle                                                                                                    | e Name 🗢 🛛 Last Name             | Birth Date No data available | e ♦ SIIS Patient ID ♦ Grd Fin                                                                    |                                   |
| First Name 	Middle                                                                                                    |                                  | No data available            | e ♦ SIIS Patient ID ♦ Grd Fin<br>in table                                                        | rst Name∳ Grd Last Name∳          |
| First Name Middle                                                                                                    |                                  | No data available            | e ♦ SIIS Patient ID ♦ Grd Fin                                                                    | rst Name¢ Grd Last Name¢          |
| First Name Middle                                                                                                    |                                  | No data available            | e ♦ SIIS Patient ID ♦ Grd Fin<br>in table                                                        | rst Name∳ Grd Last Name∳          |
| First Name 	Middle                                                                                                    |                                  | No data available            | e ♦ SIIS Patient ID ♦ Grd Fin<br>in table                                                        | rst Name∳ Grd Last Name∳          |
| Showing 0 to 0 of 0 entries                                                                                                    |                                  | No data available            | e ♦ SIIS Patient ID ♦ Grd Fin<br>in table                                                        | rst Name∳ Grd Last Name∳          |
| First Name 	Middle                                                                                                    | o make sure the patier           | No data available            | e ♦ SIIS Patient ID ♦ Grd Fin<br>in table                                                        | rst Name∳ Grd Last Name∳          |
| First Name Middle                                                                                                    | o make sure the patier           | No data available            | e ♦ SIIS Patient ID ♦ Grd Fin<br>in table                                                        | rst Name∳ Grd Last Name∳          |
| First Name Middle                                                                                                    | o make sure the patier           | No data available            | e ♦ SIIS Patient ID ♦ Grd Fin<br>in table                                                        | rst Name∳ Grd Last Name∳          |
| First Name A Middle<br>showing 0 to 0 of 0 entries<br>Before adding, check to<br>Patient Demographics                                                                                                    | o make sure the patier           | No data available            | e ♦ SIIS Patient ID ♦ Grd Fin<br>in table                                                        | rst Name∳ Grd Last Name∳          |
| First Name A Middle<br>showing 0 to 0 of 0 entries<br>Before adding, check to<br>Patient Demographics<br>Patient Status<br>State Level                                                                                                    | o make sure the patier<br>s Edit | No data available            | e e SIIS Patient ID e Grd Fin<br>in table<br>add is not listed above or no<br>Organization Level | st Name‡ Grd Last Name‡           |
| First Name A Middle<br>showing 0 to 0 of 0 entries<br>Before adding, check to<br>Patient Demographics<br>Patient Status<br>State Level<br>County Level                                                                                                    | o make sure the patier<br>s Edit | No data available            | e é SIIS Patient ID ¢ Grd Fin<br>in table<br>add is not listed above or no                       | st Name‡ Grd Last Name‡           |
| First Name A Middle<br>Showing 0 to 0 of 0 entries<br>Before adding, check to<br>Patient Demographics<br>Patient Status<br>State Level                                                                                                    | o make sure the patier<br>s Edit | No data available            | t                                                                                                | st Name‡ Grd Last Name‡           |

| State Level                                                                                                    | Active                                                                                                    | Organization Leve                                                                                       |                 |     |
|----------------------------------------------------------------------------------------------------|----------------------------------------------------------------------------------------------------|----------------------------------------------------------------------------------------------------|-----------------|-----|
| County Level                                                                                                    | Active                                                                                                    | (Clallam)                                                                                               |                 |     |
| Patient                                                                                                    |                                                                                                    |                                                                                                    |                 |     |
| First Name                                                                                                    | ALICE                                                                                                    | Race                                                                                                    | Select          |     |
| Middle Name                                                                                                    | (KATHERINE)                                                                                                    | Ethnicity                                                                                               | select          | *   |
| Last Name                                                                                                    | TEST                                                                                                    | Language                                                                                                | select          | *   |
| Suffix                                                                                                    | none 💌                                                                                                    |                                                                                                    |                 |     |
| Birth Date                                                                                                    | 02/01/2018                                                                                                    | Medicaid #                                                                                              |                 |     |
| Birth File #                                                                                                    |                                                                                                    | Birth Order                                                                                             | Single Birth    | *   |
| Sex:                                                                                                    | FEMALE -                                                                                                    | Nationality                                                                                             | select          | •   |
| Mother Maiden Name                                                                                                    |                                                                                                    | Passport #                                                                                              |                 |     |
| VFC Status                                                                                                    | select                                                                                                    | ✓ Visa #                                                                                                |                 |     |
| Military                                                                                                    |                                                                                                    | Reminder/Recall<br>Publicity Code                                                                       | select          | v   |
| Comments                                                                                                    |                                                                                                    |                                                                                                    | ,               |     |
| -Address                                                                                                    |                                                                                                    |                                                                                                    |                 |     |
| Address 1                                                                                                    |                                                                                                    |                                                                                                    |                 |     |
|                                                                                                    |                                                                                                    | City                                                                                                    |                 |     |
| Address 2                                                                                                    |                                                                                                    |                                                                                                    |                 |     |
| Address 2<br>Country                                                                                                    | United States of A 🔻                                                                                                    | State:select                                                                                            | Zip Code:       |     |
|                                                                                                    | United States of A select                                                                                                    | State:select<br>Email                                                                                   | ✓ Zip Code:     |     |
| Country                                                                                                    |                                                                                                    | Email [                                                                                                 | Zip Code: mary? | Add |
| Country<br>County/Parish<br>Address Type<br>Street Cit                                                                                                    | select<br>select<br>ty ZIP Type                                                                                                    | Email [                                                                                                 |                 | Add |
| Country<br>County/Parish<br>Address Type<br><u>Street Cit</u><br>– Patient Phone Nur                                                                                                    | select<br>select<br>ty ZIP Type<br>nber(s)                                                                                                    | Email [<br>Valid? ] Pri<br>Valid                                                                        | mary?           | Add |
| Country<br>County/Parish<br>Address Type<br>Street Cit                                                                                                    | select  vselect v ty ZIP Type hoer(s) phone Use Code Eq                                                                                            | Email [<br>Valid? Pri<br>Valid                                                                          | mary?           |     |
| Country<br>County/Parish<br>Address Type<br>Street Cit<br>- Patient Phone Num<br>Phone Number Extensi                                                                                                    | select  vselect v ty ZIP Type hoer(s) phone Use Code Eq                                                                                            | Email [<br>Valid? ] Pri<br>Valid                                                                        | mary?           | Add |
| Country<br>County/Parish<br>Address Type<br>Street Cit<br>- Patient Phone Num<br>Phone Number Extensi<br>- Family & Contact                                                                                                    | select  v select v  ty  ZIP  Type  hoer(s) select v select v                                                                                       | Email [<br>Valid? ] Pri<br>Valid<br>julipment Type<br>-select                                           | mary?           |     |
| Country<br>County/Parish<br>Address Type<br>Street Cri<br>- Patient Phone Num<br>Phone Number Extensi<br>- Family & Contact<br>First Name                                                                                                 | select  y ZIP Type  hber(s)  Phone Use Code Eq select Middle N                                                                                     | Email [<br>Valid? ] Pri<br>Valid<br>julipment Type<br>-select                                           | mary?           |     |
| Country<br>County/Parish<br>Address Type<br>Street Cit<br>- Patient Phone Num<br>Phone Number Extensi<br>- Family & Contact                                                                                                    | select  y ZIP Type  hber(s)  Phone Use Code Eq select Middle N                                                                                     | Email [<br>Valid? ] Pri<br>Valid<br>julipment Type<br>-select                                           | mary?           |     |
| Country County/Parish Address Type Street Cri - Patient Phone Num Phone Number Extensi - Family & Contact First Name Contact Typeselect-                                                                                                  | select  y ZIP Type  hber(s)  Phone Use Code Eq select Middle N                                                                                     | Email [<br>Valid? ] Pri<br>Valid<br>julipment Type<br>-select                                           | mary?           |     |
| Country County/Parish Address Type Street Cit Patient Phone Num Phone Number Extensi First Name Contact Typeselect- Address 1 Address 2                                                                                                   | select  y ZIP Type  hber(s)  Phone Use Code Eq select Middle N                                                                                     | Email [<br>Valid? ] Pri<br>Valid<br>juipment Type<br>-select<br>ame                                     | mary?           |     |
| Country County/Parish Address Type Street Cit - Patient Phone Num Phone Number Extensi  - Family & Contact First Name Contact Typeselect- Address 1 Address 2                                                                             | Select                                                                                                    | Email [<br>Valid? Pri<br>Valid<br>juipment Type<br>-select<br>ame<br>City                               | mary?           |     |
| Country County/Parish Address Type Street Cit Patient Phone Num Phone Number Extensi  - Family & Contact First Name Contact Typeselect- Address 1 Address 2 Country: United i                                                             | select v<br>ty ZIP Type<br>nber(s)<br>ion Phone Use Code Eq<br>select v<br>Middle N<br>- v<br>States of v State                                    | Email [<br>Valid? Pri<br>Valid Pri<br>-select<br>ame City<br>select *<br>Equipment Type                 | mary?           |     |
| Country County/Parish Address Type Street Cit Patient Phone Num Phone Number Extensi  - Family & Contact First Name Contact Typeselect- Address 1 Address 2 Country: United i                                                             | select v<br>ty ZIP Type<br>hber(s)<br>ion Phone Use Code Ed<br>select v<br>Middle N<br>- v<br>States of v State<br>Phone Use Code                  | Email [<br>Valid? Pri<br>Valid<br>upment Type<br>-select<br>ame<br>City<br>select                       | mary?           |     |
| Country County/Parish Address Type Street Cit Patient Phone Num Phone Number Extensi First Name Contact Type -select- Address 1 Address 2 Country: United : Phone Number                                                                  | select v<br>ty ZIP Type<br>hber(s)<br>ion Phone Use Code Ed<br>select v<br>Middle N<br>- v<br>States of v State<br>Phone Use Code                  | Email [<br>Valid? Pri<br>Valid<br>upment Type<br>-select<br>ame<br>City<br>select                       | mary?           |     |
| Country County/Parish Address Type Street Cri - Patient Phone Num Phone Number Extensi - Family & Contact First Name Contact Typeselect- Address 1 Address 2 Country: United Phone Number Email: First Last Type Ph                       | select v<br>ty ZIP Type<br>hber(s)<br>ion Phone Use Code Ed<br>select v<br>Middle N<br>- v<br>States of v State<br>Phone Use Code                  | Email [<br>Valid? Pri<br>Valid<br>upment Type<br>-select<br>ame<br>City<br>select                       | mary?           | Add |
| Country County/Parish Address Type Street Cit - Patient Phone Num Phone Number Extensi - Family & Contact First Name Contact Typeselect- Address 1 Address 2 Country: United Phone Number Email: First Last Type Ph + Alias               | select  y ZIP Type  hber(s)  n Phone Use Code Eq select  States of  State Phone Use Code select  state Phone Use Code select  one Number Guardian? | Email [<br>Valid? Pri<br>valid<br>uipment Type<br>-select<br>ame<br>City<br>-select *<br>Equipment Type | mary?           | Add |
| Country County/Parish Address Type Street Cri - Patient Phone Num Phone Number Extensi  - Family & Contact First Name Contact Typeselect- Address 1 Address 2 Country: United: Phone Number Email: First Last Type Ph + Secondary Patient | select  y ZIP Type  hber(s)  n Phone Use Code Eq select  States of  State Phone Use Code select  state Phone Use Code select  one Number Guardian? | Email [<br>Valid? Pri<br>valid<br>uipment Type<br>-select<br>ame<br>City<br>-select *<br>Equipment Type | mary?           |     |
| Country County/Parish Address Type Street Cit - Patient Phone Num Phone Number Extensi - Family & Contact First Name Contact Typeselect- Address 1 Address 2 Country: United Phone Number Email: First Last Type Ph + Alias               | select  y ZIP Type  hber(s)  n Phone Use Code Eq select  States of  State Phone Use Code select  state Phone Use Code select  one Number Guardian? | Email [<br>Valid? Pri<br>valid<br>uipment Type<br>-select<br>ame<br>City<br>-select *<br>Equipment Type | mary?           |     |

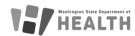

DOH 348-889 March 2025

IMMUNIZATION INFORMATION SYSTEM

# SCHOOL AND CHILD CARE IMMUNIZATION MODULE TRAINING GUIDE FOR CHILD CARES

- The system will take you to the *Patient Detail* page.
- Select the correct *Grade Level* from the dropdown list.
- Click the checkbox to *Include on Reports.*
- Click the *Update* button.
- You can return to the *Patient Detail* screen by clicking *Demographics* under the Patient menu heading.

\*Important Note\* Children can only be on one roster at a time. If a child that attends your child care also attends a school <u>do not</u> add them to your roster. They should only be listed on their school of records roster.

| Patient Status<br>State Level: | Active                         | Organization Level: | Inactive            |
|--------------------------------|--------------------------------|---------------------|---------------------|
| County Level:                  | Active (Clallam)               |                     |                     |
| Patient Detail                 |                                |                     |                     |
| First Name:                    | SPROUT                         | Street:             | 443 EAGLE AVE.      |
| /liddle Name:                  | CC                             | City:               | SEQUIM              |
| .ast Name:                     | CAT                            | County:             | CLALLAM             |
| Birth Date:                    | 02/01/2021                     | State:              | WASHINGTON          |
| Aulti Birth Indicator          | N                              | Zip Code:           | 98382               |
| Birth Order                    |                                | Home Phone:         |                     |
| Bex:                           | MALE                           | Cell Phone:         |                     |
| Student ID:                    |                                |                     |                     |
| Buardian Name:                 | KATHERINE GRAFF                |                     |                     |
| + Patient Specific Report      | 5                              |                     |                     |
| School Reporting               |                                |                     |                     |
| School:                        | VERY HEALTHY CHILD CARE        |                     | Include on Reports: |
| Grade Level:                   | Child Care 0-6 Not in School 🗸 | - <b>·</b> ·        |                     |
| School Entry Date:             | Child Cale 0-0 Not IN School • |                     |                     |
| school Entry Date.             |                                |                     | Cancel Edi Update   |
|                                |                                |                     |                     |
|                                |                                |                     |                     |
|                                |                                |                     |                     |
|                                |                                |                     |                     |
|                                |                                |                     |                     |
|                                |                                |                     |                     |
|                                |                                |                     |                     |
|                                |                                |                     |                     |
|                                |                                |                     |                     |
|                                |                                |                     |                     |
|                                |                                |                     |                     |
|                                |                                |                     |                     |
|                                |                                |                     |                     |
|                                |                                |                     |                     |
|                                |                                |                     |                     |
|                                |                                |                     |                     |
|                                |                                |                     |                     |

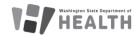

# SCHOOL AND CHILD CARE IMMUNIZATION MODULE TRAINING GUIDE FOR CHILD CARES

### View/Export the Child Care Roster

Watch our video tutorial for: <u>How to View and Export</u> <u>the Roster - Video</u>

- Click on *Roster* under the Schools menu heading.
- You can select the *Grade* using the dropdown list. Not selecting a grade will show all children on the roster.
- Select the desired *Series* using the dropdown list to apply compliance rules to the Roster. Use the series that is for the age of the children on the roster. For example, select 'Child Care 0-6 Years Not in School". You <u>are</u> required to select a Series to view the Roster.
- Select the desired sort using the *Sort By* dropdown list.
- Click the *View Roster* button.
- You can download the roster as a Microsoft Excel .csv file by clicking the *Export Roster* button.

### **Edit the Roster**

To keep the Roster up to date children must be added and removed as they enroll and withdraw.

\*Important Note\* Children can only be on one roster at a time. If a child that attends your child care also attends a school <u>do not</u> add them to your roster. They should only be listed on their school of records roster.

#### Add A Child to the Roster

 Click the Add New Students button to go to the Patient Search/Add Screen

#### Remove a Child from the Roster

- Check the box in the *Remove* column next to the child you wish to remove.
- Click the *Save Roster Updates* button.
- Click **OK** on the popup window asking if you are sure you want to delete.

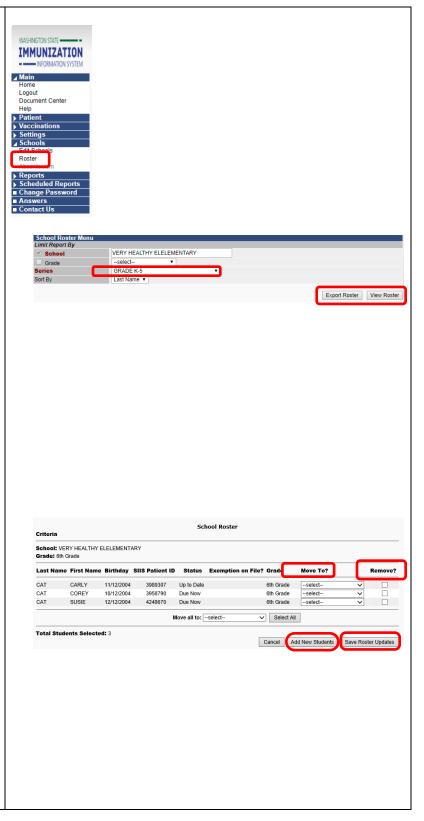

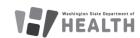

### SCHOOL AND CHILD CARE IMMUNIZATION MODULE TRAINING GUIDE FOR CHILD CARES

### Grades

Use the following grades for Child Care:

- Child Care 0-6 Not in School, use for children less than 7 years old not attending school.
  - The status for children less than 19 months of age will be, 'Not Complete' or 'Conditional'. 'Conditional' means vaccines are coming due soon.
- Child Care 4+ In School, use this for children who are 4 years old or older who are attending school.
- Child Care 7+ Years, use this grade for children who are 7 years old or older whether they are attending school.

#### Change a Child's Grade Level

- Select the desired grade from the dropdown list next to the child's name in the *Move To* column.
- Click the *Save Roster Updates* button.

### **Edit Grade Levels**

To add or remove a grade level from a child care:

- Click *Edit School* under *Schools* on the Main Menu.
- Click the *Arrow* button next to the desired school.
- Use the *Right* and *Left Arrow* buttons to move grades between the *Available Grade Level* and *School's Grade Levels* lists.
- Click the *Save* button.

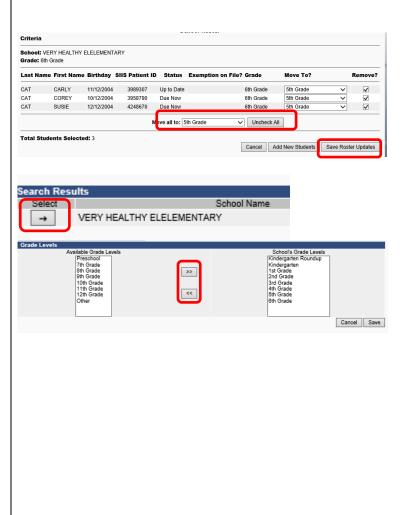

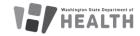

# SCHOOL AND CHILD CARE IMMUNIZATION MODULE TRAINING GUIDE FOR CHILD CARES

### Add an Immunization Exemption

Enter Exemptions into the School and Child Care Immunization Module Quick Reference Guide

- Medical, Personal and Religious Exemptions require both parent/guardian and healthcare practitioner signatures on the Certificate of Exemption Form.
- Religious Membership Exemptions require only a parent/guardian signature on the Certificate of Exemption Form.
- Exemptions entered in the School and Child Care Immunization Module impact the Roster and reports. They do not impact the validated CIS, which measures documentation of immunity not documentation compliance.

#### Add an Exemption

- After selecting a child, select **Demographics** under the *Patient* main heading.
- Click the Edit button.
- The system will open the *Patient Demographics Edit* page.
- Click the + to expand *School Exemptions by Disease.*
- Click the desired *Disease* from the *Disease* dropdown list of the desired exemption type.
   Measles, mumps and rubella cannot be exempted for personal/philosophical reasons.
- Type the date of the parent/guardian signature on the Certificate of Exemption in the **Date Requested** field.
- If it is a Medical Exemption check the *Permanent* box OR type the exemption expiration date in the *Temporary Until* field.
- Click the *Add* button.
- Click the *Save* button.

### **Delete an Immunization Exemption**

From the Patient Demographics Edit page:

- Click the + to expand *School Exemptions by Disease.*
- Click the *Remove* button of the desired exemption series.
- Click the Save button

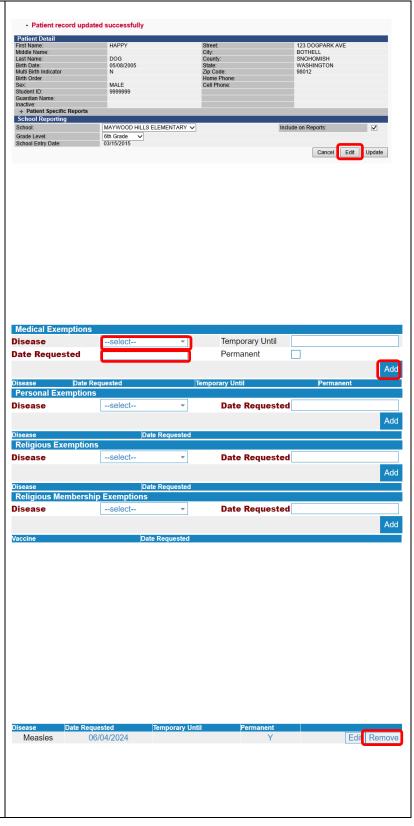

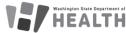

# SCHOOL AND CHILD CARE IMMUNIZATION MODULE TRAINING GUIDE FOR CHILD CARES

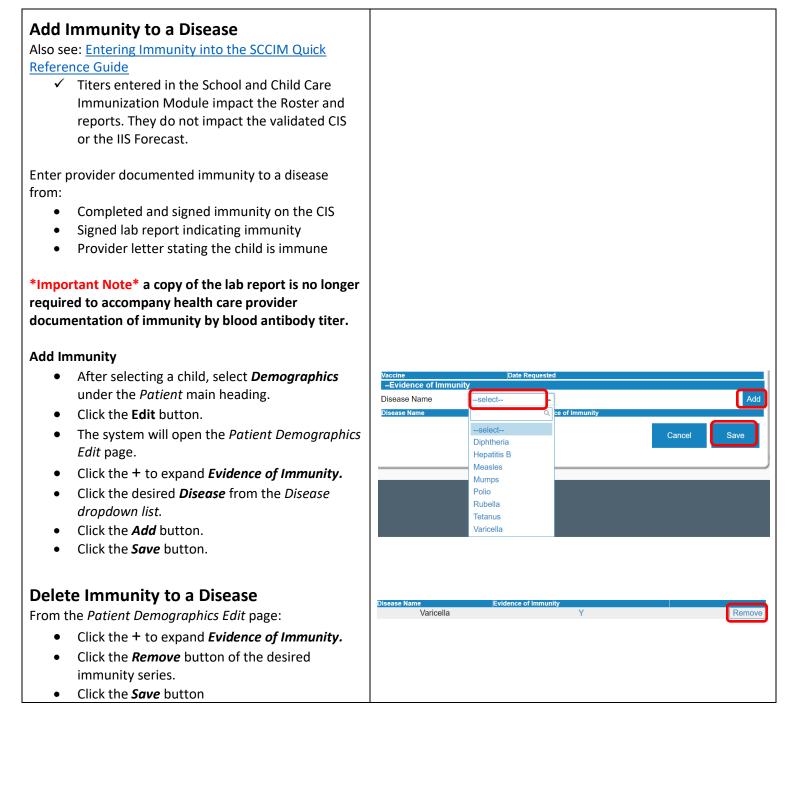

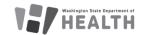

# SCHOOL AND CHILD CARE IMMUNIZATION MODULE TRAINING GUIDE FOR CHILD CARES

School Nurse Reports

School Immunization Report, First Time Enterer

### Reports

Watch our tutorial on Reports here: <u>School and Child</u> <u>Care Immunization Module Reports Overview - Video</u>

To be accurate all reports that calculate compliance need to be run with the appropriate grade or age compliance series.

Disregard the following reports. They are for other states using the School and Child Care Immunization Module and are not accurate for Washington state:

- School Immunization Report, First Time Enterer
- Summary of School Enterers Data
- Complete Annual School Report
- WA Annual School Report Print Blank Worksheet

#### **To access School Reports**

- Select *School Reports* under *Reports* on the Main Menu.
- Click on the desired *Report Name* to open the report parameters.
- Some reports can be scheduled to run at a specific time, ex. after hours

#### At Risk Report

This report lists children by grade who are "at risk" for a specific vaccine preventable disease based off the AICP vaccination schedule. These are children who do not have immunity, by vaccination or provider documentation, to the disease selected.

#### Select the Child Care

This is only an option if you have access to multiple child cares under your account. If your child care is already selected under the "School:" section skip down to the instructions for selecting a grade.

- To run this report for more than one child care at a time click on the name of the first location and then hold down the "ctrl" key while clicking on the names of the other locations you wish to see.
- To run this report for all the Child Cares in your program do not select a location under the

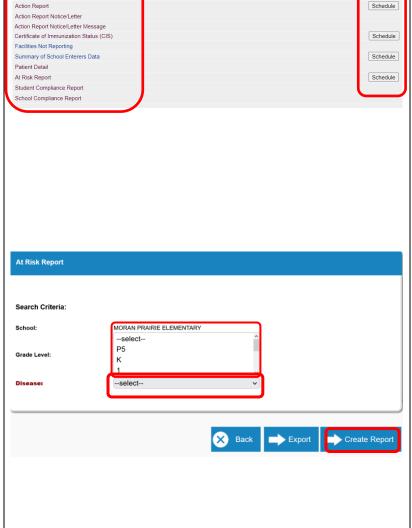

#### Washington State Department of HEALTH

#### DOH 348-889 March 2025

# SCHOOL AND CHILD CARE IMMUNIZATION MODULE TRAINING GUIDE FOR CHILD CARES

school list section. Click on the "-select—" option at the top of the list making it highlighted gray.

#### Select the Grade/s

- To run for one grade, select the grade you wish to see from the grade list.
- To run this report for multiple grades, click the first grade you wish to see. Next, hold down the "ctrl" key on your keyboard. While holding down the "ctrl" key click on the other grades you want to run the report for.

#### Select the Disease

 Select the disease by clicking on the disease you want the report run against. You can only select one disease at a time.

#### **Create Report**

- Click on the "Create Report" button to run the report in the Module.
- Click the Export button to open the report in Microsoft Excel

#### Action Report

This report lists children in *Out of Compliance* or *Conditional Status that are due now or past due for a required vaccine.* 

Watch our tutorial on how to run the action report here: <u>Action Report - Video</u>

- Select the **Series** rules to apply with the *dropdown list*.
- Click the **Select** button under the *Grade Levels* column to open the grade list.
- Click the Boxes next to the Grade Levels you wish to run the report for. Make sure you only select grades that are a part of the compliance series you selected above.
- Click the **Arrow** button under *Select* to run the report.

### Patient Detail Report for COVID-19 Vaccine Status

Please see our step-by-step guide for how to create this report at <u>School and Child Care Immunizaton Module -</u> <u>Covid-19 Report</u>

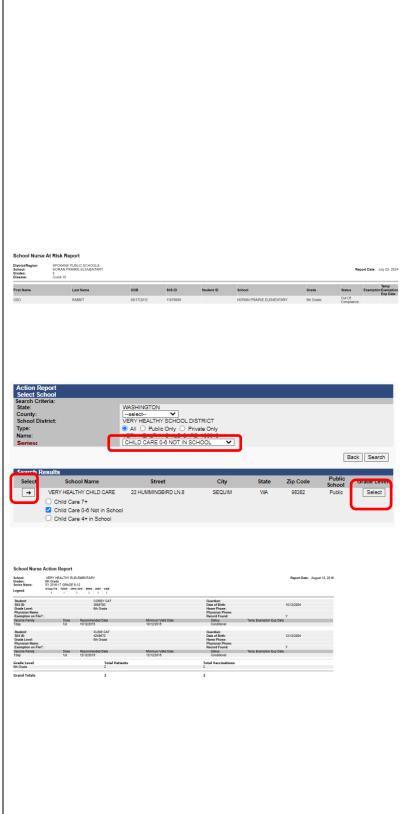

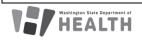

### SCHOOL AND CHILD CARE IMMUNIZATION MODULE TRAINING GUIDE FOR CHILD CARES

Action Report Notice/Letter Select School

#### Action Report Notice/Letter

Watch our tutorial on the action report/ notice letter messages here: <u>Action Report/ Notice Letter Messages</u> - <u>Video</u>

This report produces a letter for each child based upon the parameters selected. The following letters are available:

- **Conditional Letter**: Letter to parent/guardian stating that child is in conditional status.
- Healthcare Provider Letter: Letter to healthcare provider asking they enter immunizations into the IIS or send of list of immunizations to the facility.
- **Missing Immunizations Letter**: Letter to parent/guardian of child out of compliance listing the missing immunizations.
- **Parent Letter Record Request**: Letter to parent/guardian requesting immunizations record or healthcare provider information.
- **Tdap Letter**: Letter to parent/guardian of child's missing a Tdap immunization.

#### **To Run the Letters**

- Select the *Series* with the *dropdown* list.
- Select the desired *Letter* from the Message *dropdown* list.
- Click the *Select* button under the *Grade Levels* column to open the grade list then click the *Boxes* next to the *Grade Level* to check or uncheck the desired grade levels.
- Click the *Arrow* button under *Select* to run the report.

#### **Action Report Notice/Letter Messages**

This screen allows the user to create their own editable messages. To edit any of the letters above copy the text into a new message.

- Click the *Add* button under *Select* for the desired report.
- Name the new message
- Type text in the edit boxes.
- Click the *Save* button.

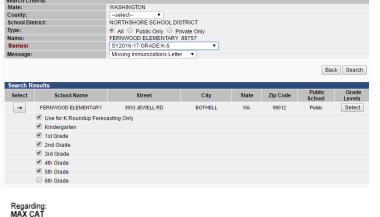

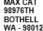

| Vaccine Family | Dose | Recommended Date | Minimum Valid Date | Status      |
|----------------|------|------------------|--------------------|-------------|
| POLIO          | 1    | 01/15/2008       | 12/27/2007         | Conditional |
| HEP-B 3 DOSE   | 1    | 11/15/2007       | 11/15/2007         | Conditional |
| MMR            | 1    | 11/15/2008       | 11/15/2008         | Conditional |
| VARICELLA      | 1    | 11/15/2008       | 11/15/2008         | Conditional |

Dear Parent or Guardian:

Washington State law requires all children to be properly immunized to attend or continue attending school. According to our records above, your child did not get the required vaccinations to attend school.

| tion Report Notice/I<br>Select | Letter Messages<br>Message Title | Last Revision Date |
|--------------------------------|----------------------------------|--------------------|
| →                              | Conditional Letter               | 05/26/2016         |
| →                              | HCP Letter for Medical Records   | 12/30/2015         |
| →                              | Missing Immunizations Letter     | 10/16/2014         |
| →                              | Parent Letter Record Request     | 10/16/2014         |
| <b>→</b>                       | SPS - Missing Immunizations      | 07/16/2014         |
| →                              | Tdap Letter                      | 10/16/2014         |

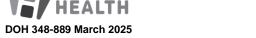

# SCHOOL AND CHILD CARE IMMUNIZATION MODULE TRAINING GUIDE FOR CHILD CARES

#### Certificate of Immunization Status (CIS)

Watch our video tutorial about certificates of immunization status here: <u>Certification of</u> <u>Immunization Status / CIS - Video</u>

\*Important Note\* A CIS does not need to be on file at your facility for a child If their immunizations are complete in the IIS and they are on your School and Child Care Immunization Module Roster. You must have a CIS on file for children who are not complete in the IIS or who are not on your Roster. This includes those who are not on your roster because they are on the school's Roster.

This report will produce a Certificate of Immunization Status Report (CIS) for the child selected from the Search/Add screen.

- Select the Series
  - Child Care 0-6 Not in School, use for children less than 7 years old not attending school
    - Note the status for children less than 19 months of age will be 'Not Complete' or 'Conditional'. If 'Conditional' it means vaccines are coming due soon.
  - **Child Care 4+ In School,** use this for children who are 4 years old or older who are attending school.
  - **Child Care 7+ Years,** use this grade for children who are 7 years old or older.
- Click Create PDF

A CIS can also be printed from the:

#### Demographics page

- Click *Demographics* under *Patient* on the Main Menu.
- Click the + sign to the left of *Patient Specific Reports* at the bottom of the *Patient Detail* section.
- Select *Certificate of Immunization Status (CIS)* from the list

### Vaccination View/Add page

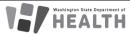

Certificate of Immunization Status (CIS) Series: Select. GRADE K-6 Create PDF GRADE 7 GRADE 8-12 PRESCHOOL CHILD CARE BY 3 MONTH CHILD CARE BY 5 MONTHS CHILD CARE BY 7 MONTHS CHILD CARE BY 16 MONTHS CHILD CARE BY 19 MONTHS CHILD CARE BY 7 YEARS

| Patient Status         State Level:       Active         County Level:       Active (Spectrum)         Patient Detail       SAMMY         First Name:       SAMMY         Middle Name:       SEE         Last Name:       RABBIT         Birth Date:       05/03/200 | pokane)             |
|----------------------------------------------------------------------------------------------------|---------------------|
| County Level:     Active (S)       Patient Detail     First Name:       First Name:     SAMMY       Middle Name:     SEE       Last Name:     RABBIT                                                                                                    | pokane)             |
| Patient Detail         First Name:       SAMMY         Middle Name:       SEE         Last Name:       RABBIT                                                                                                    | pokane)             |
| First Name:SAMMYMiddle Name:SEELast Name:RABBIT                                                                                                    |                     |
| Middle Name: SEE<br>Last Name: RABBIT                                                                                                    |                     |
| Last Name: RABBIT                                                                                                    |                     |
|                                                                                                    |                     |
| Birth Date: 05/03/200                                                                                                    |                     |
|                                                                                                    | 02                  |
| Multi Birth Indicator N                                                                                                    |                     |
| Birth Order                                                                                                    |                     |
| Sex: FEMALE                                                                                                    |                     |
| Student ID:                                                                                                    |                     |
| Guardian Name:                                                                                                    |                     |
| <ul> <li>Patient Specific Reports</li> </ul>                                                                                                    |                     |
| Certificate of Immunization Status (CIS)                                                                                                    |                     |
| School Reporting                                                                                                    |                     |
| School: MORAN PF                                                                                                    | RAIRIE ELEMENTARY V |
| Grade Level: P5 v                                                                                                    |                     |
| School Entry Date:                                                                                                    |                     |
|                                                                                                    |                     |

# SCHOOL AND CHILD CARE IMMUNIZATION MODULE TRAINING GUIDE FOR CHILD CARES

- Click *View/Add* under *Vaccinations* on the Main Menu.
- Click the + sign to the left of *Patient Specific Reports* at the bottom of the *Patient* section.
- Select *Certificate of Immunization Status (CIS)* from the list.
- How to print the CIS from the Immunization
   Information System (PDF)

#### **CIS Batch/Scheduled Reports**

This repot allows you to run CIS reports for multiple children at once. Also see: <u>Scheduling Reports (PDF)</u>

- Click the **Schedule** button on the *Certificate of Immunization Status (CIS)* line in the School Reports screen.
- Select which grade levels and vaccine series you which to run the CISs for.
- In the *Scheduler* section, enter when you want the report to run. Note: If you wish to run the report only once instead of scheduling it to run repeatedly, select the **Run Now** check box instead of entering a time.
- Enter your first and last names in the Search User section, then click **Search**.
- A list of users will populate in the search results.
- Click the checkbox next to your username then click the **Select Users** button. This will move your username down to the *Selected Users* section.
- Click the **Schedule** button.
- If the report is successful, you will see the message "Report scheduled successfully" at the top of your screen.
- To view the CIS report, click **Received Reports** under the *Schedule Reports* section of the Main Menu.
- In the next screen, click the name of the report you wish to open. The reports will open in a new window.

| Plationt                                                       |                              |                  |                          |          |
|----------------------------------------------------------------|------------------------------|------------------|--------------------------|----------|
| Patient                                                        |                              |                  |                          |          |
| Name:                                                          |                              | SAMMY            | SEE RABBIT               |          |
| Date of Birth                                                  | r.                           | 05/03/20         | 002                      |          |
| Guardian:                                                      | -                            | 00/00/20         | <i>1</i> 02              |          |
|                                                                |                              |                  | _                        |          |
| – Patien                                                       | nt Specific I                | Reports          |                          |          |
| Certificate o                                                  | f Immunizati                 | on Status (C     | IS)                      |          |
| Print Page \                                                   | /iew Print Pa                | ade              |                          |          |
|                                                                |                              |                  |                          |          |
|                                                                | nation Fo                    | recast           |                          |          |
|                                                                |                              |                  |                          |          |
|                                                                |                              |                  |                          |          |
| School Nurse Reports<br>School Immunization Report, Fi         | irst Time Enterer            |                  |                          | Schedule |
| Action Report                                                  |                              |                  |                          | Schedule |
| Action Report Notice/Letter<br>Action Report Notice/Letter Mes | ssage                        |                  |                          |          |
| Certificate of Immunization Stat                               |                              |                  |                          | Schedule |
| Facilities Not Reporting<br>Summary of School Enterers D       | ata                          |                  |                          | Schedule |
| Patient Detail                                                 |                              |                  |                          |          |
| At Risk Report                                                 |                              |                  |                          | Schedule |
| Select User                                                    | KATHERINE                    | GRAFF            | VERY HEALTHY<br>DISTRICT |          |
|                                                                |                              | _                |                          |          |
| X Back                                                         | Schedu                       | le               |                          |          |
|                                                                | s<br>Reports<br>Jobs         | lle              |                          |          |
| ✓ Reports<br>School Reports ✓ Scheduled R<br>Search Report     | s<br>Reports<br>Jobs<br>orts | led Reports Rece | ived                     |          |
|                                                                | s<br>Reports<br>Jobs<br>orts | led Reports Rece | ived<br>Search:          |          |

CERTIFICATE OF IMMUNIZATION STATUS

ing 1 to 1 of 1 entries

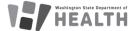

DOH 348-889 March 2025

01/11/2021 11:10:20 AM

First Previous 1 Next Last

PDF

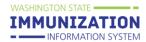

Action Report

Patient Detail

School Type

Grade (optional)

At Risk Report Student Compliance Report

School Nurse Reports

Action Report Notice/Letter Action Report Notice/Letter Message Certificate of Immunization Status (CIS)

Facilities Not Reporting

School Compliance Report

Summary of School Enterers Data

School Immunization Report, First Time Enterer

#### Student Compliance Report

For additional instructions and information on this report please visit <u>348-1056 Student Compliance</u> <u>Report Quick Reference Guide</u>

This report shows a complete overview of the vaccination status of children on a roster. The vaccination status is determined by the parameters set when running the report. It can be run for all the children who attend one child care or a group of child cares in the same organization at one time. In addition to vaccination status, this report details each child's exemptions and immunity.

#### Select the Child Care

This is only an option if you have access to multiple child cares under your account. If your child care is already selected under the "School:" section skip down to the instructions for selecting a grade.

- To run this report for more than one child care at a time click on the name of the first location and then hold down the ctrl key while clicking on the names of the other locations you wish to see.
- To run this report for all the Child Cares in your program do not select a location under the school list section. Click on the "-select—" option at the top of the list making it highlighted gray.

#### Select the grade

- To run for one grade, select the grade you wish to see from the grade list.
- To run this report for multiple grades, click the first grade you wish to see. Next, hold down the "Ctrl" key on your keyboard. While holding down the "Ctrl" key click on the other grades you want to run the report for.
- To see all the grades at all your locations leave the grade section blank and do not click on any grade options.

#### Select the Series

• Select the series by clicking on the series that aligns with the grades you are running the report for. You may need to run the report

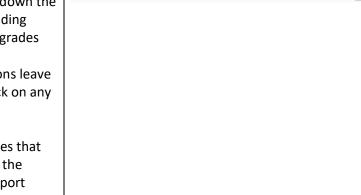

MORAN PRAIRIE ELEMENTAR

hild Care 7

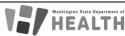

#### DOH 348-889 March 2025

To request this document in another format, call 1-800-525-0127. Deaf or hard of hearing customers, please call 711 (Washington Relay) or email <u>doh.information@doh.wa.gov</u> Back Export Report Create Re

# SCHOOL AND CHILD CARE IMMUNIZATION MODULE TRAINING GUIDE FOR CHILD CARES

multiple times with different series/grades to get the correct status for children of different ages.

#### **Create Report**

- Click the "Export" button to open the report in Microsoft Excel. The report is most useful this way as you can then filter and sort the excel document and add in your own notes.
- Or click on the "Create Report" button to run the report in the Module.

#### **School Compliance Report**

This report gives a snapshot of the compliance totals for children at a child care or group of child cares in the same organization. It does not include individual child vaccination information. It includes the total number and percent of children who are; out of compliance, complete, in conditional status, due now for a vaccine, have exemptions, and the total children enrolled.

For additional instructions and information on this report please visit <u>School Compliance Report Quick</u> <u>Reference Guide SCCIM (wa.gov)</u>

#### Select the Child Care

This is only an option if you have access to multiple child cares under your account. If your child care is already selected under the "School:" section skip down to the instructions for selecting a grade.

- Click on the name of the child care you would like to run the report for.
- To run this report for all the Child Cares in your program do not select a location under the school type, make sure the bubble is checked next to "District".

#### Select the grade

- To run for one grade, select the grade you wish to see from the grade list.
- To run this report for multiple grades, click the first grade you wish to see. Next, hold down the "Ctrl" key on your keyboard. While holding down the "Ctrl" key click on the other grades you want to run the report for.

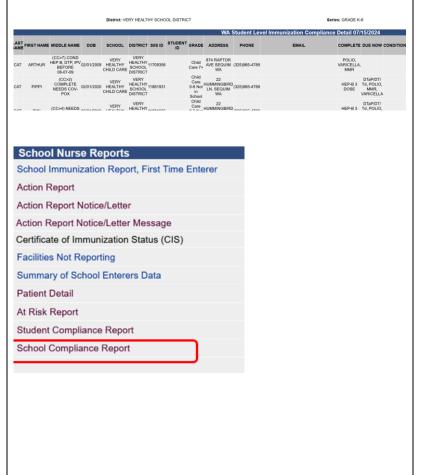

| Limit Report By  |                          |                               |
|------------------|--------------------------|-------------------------------|
| School           | MORAN PRAIRIE ELEMENTARY |                               |
| School Type      | abiic.                   |                               |
|                  | Child Care 7+            |                               |
|                  | P0                       |                               |
|                  | P1                       |                               |
| Grade (optional) | P2                       |                               |
|                  |                          |                               |
|                  | P3                       |                               |
|                  | 24                       |                               |
| Series           | select v                 |                               |
|                  |                          |                               |
|                  |                          |                               |
|                  |                          | Back Export Report Create Rep |
|                  |                          |                               |
|                  |                          |                               |
|                  |                          |                               |
|                  |                          |                               |
|                  |                          |                               |
|                  |                          |                               |
|                  |                          |                               |
|                  |                          |                               |
|                  |                          |                               |
|                  |                          |                               |
|                  |                          |                               |
|                  |                          |                               |
|                  |                          |                               |
|                  |                          |                               |
|                  |                          |                               |
|                  |                          |                               |

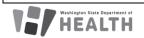

### SCHOOL AND CHILD CARE IMMUNIZATION MODULE TRAINING GUIDE FOR CHILD CARES

• To see all the grades at all your locations leave the grade section blank and do not click on any grade options.

#### **Select the Series**

 Select the series by clicking on the series that aligns with the grades you are running the report for. You may need to run the report multiple times with different series/grades to get the correct status for children of different ages.

#### **Create Report**

- Click the "Export" button to open the report in Microsoft Excel. The report is most useful this way as you can then filter and sort the excel document and add in your own notes.
- Or click on the "Create Report" button to run the report in the Module.
- •

#### Annual Immunization Reporting

An active user of the School and Child Care Immunization Module (who keeps the Roster up to date, makes sure missing immunization dates are entered and enters exemptions), does not have to file a report. The required report data will be pulled from the School and Child Care Immunization Module on your behalf at the reporting deadline. We will reach out to you close to the reporting window with further information and instructions.

As previously noted, do not use the "complete Annual School Report" or "WA Annual School Report – Print Blank Worksheet" from the reports page. These reports do not apply to Washington State.

### **Additional Resources**

Washington State Immunization Information System (IIS) School and Child Care Immunization Module | Washington State Department of Health School and Child Care Immunization | Washington State Department of Health IIS Training Materials

Contact us at: <a>SchoolModule@doh.wa.gov</a>

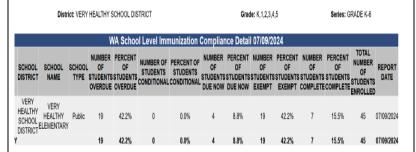

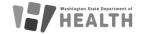

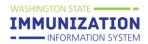

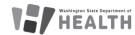